# **MS Office 365 - OneDrive**

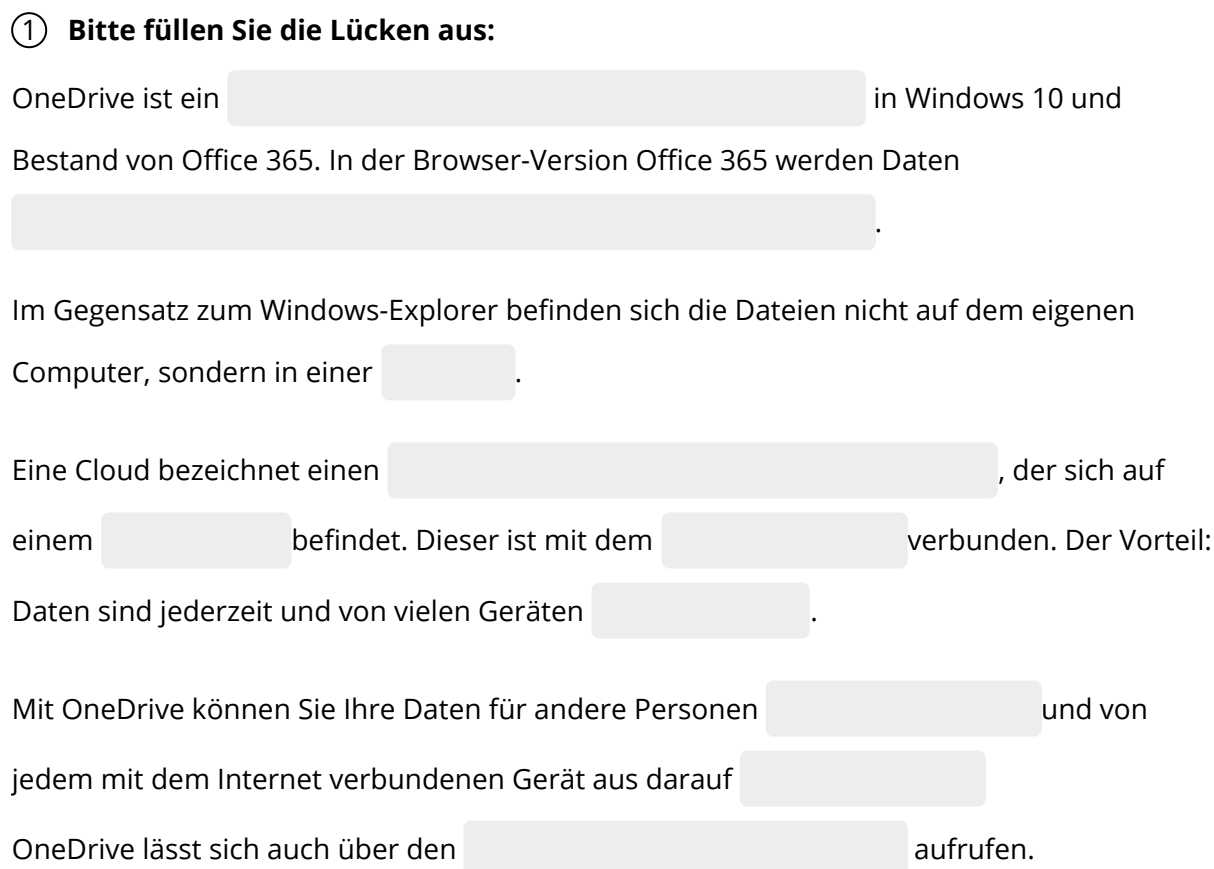

#### **Windows-Explorer / Datenverwaltungssystem / zugreifen / freigeben / regulär in OneDrive gespeichert / Cloud / abrufbar / Internet / externen Datenspeicher / Server**

### 2 **Bitte kreuzen Sie richtig an:**

Welche Aussagen über OneDrive sind richtig? (3/5)

- OneDrive ist ein Dateiverwaltungssystem.
- OneDrive ist auf dem lokalen Computer installiert.
- OneDrive ist regulärer Bestandteil von Office 365.
- O OneDrive ist ein Textverarbeitungsprogramm.
- OneDrive lässt sich über den Windows-Explorer aufrufen.

Was versteht man unter einer "Cloud"? (1/5)

- $\bigcirc$  Ein Dateiverwaltungssystem von Office 365
- Einen externen Datenspeicher, der mit dem Internet verbunden ist
- O Ein Betriebssystem von Microsoft
- Eine Anwendung von Office 365
- Eine speziell für Office eingerichtete Virenschutzssoftware

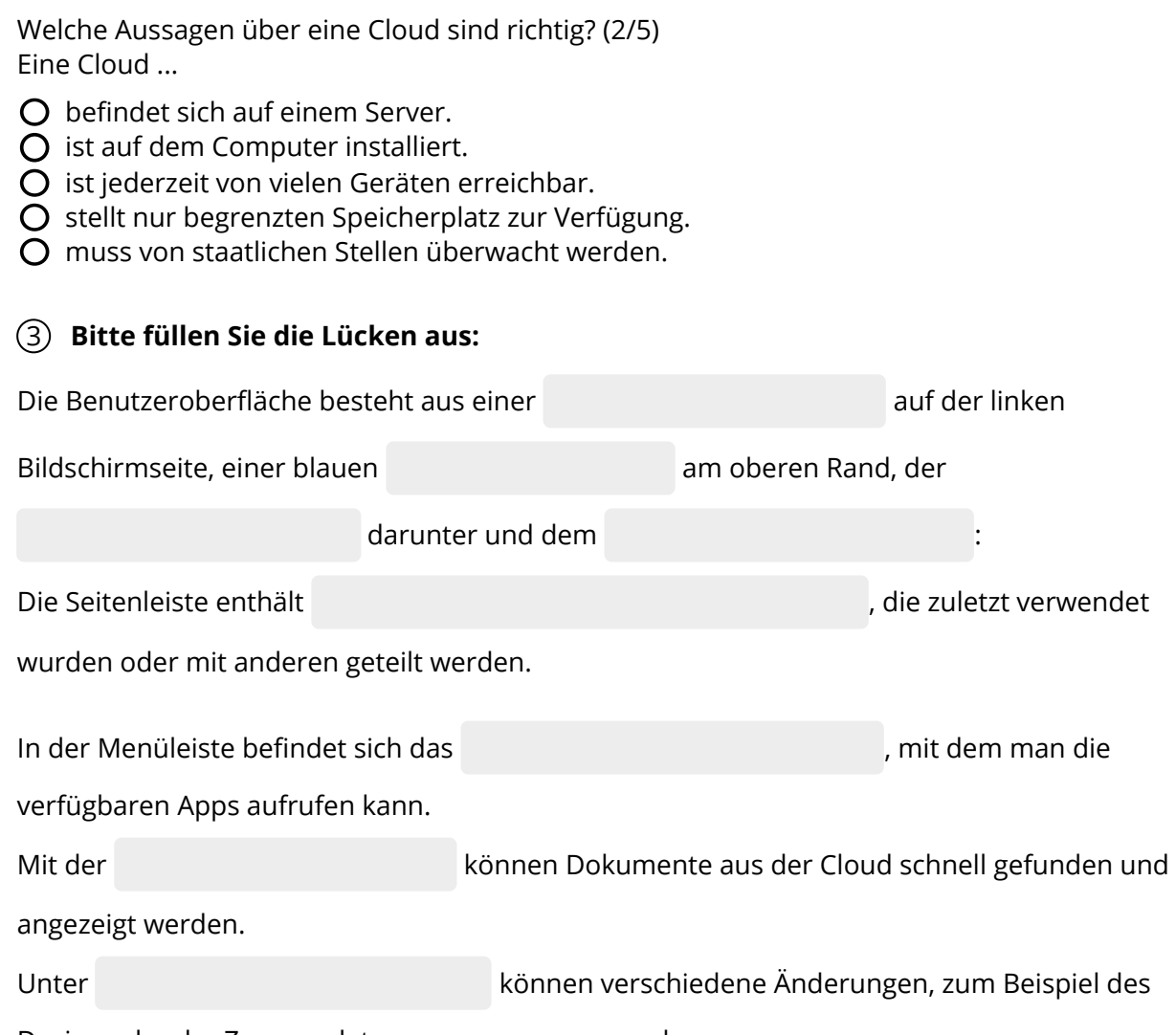

Design oder der Zugangsdaten, vorgenommen werden.

#### **Seitenleiste / "Einstellungen" / Menüleiste / Suchfunktion / Neun-Punkte-Icon / Symbolleiste / Anzeigebereich / Ordner mit Dokumenten**

## 4 **Bitte kreuzen Sie richtig an:**

Welche Funktion hat das Neun-Punkte-Icon? (1/5) Mit dem Icon ....

- öffnet sich der Windows-Explorer.
- ändert sich die Darstellung des Bildschirms
- werden alle verfügbaren Dokumente angezeigt.
- werden die verfügbaren Apps geöffnet.
- wird das Programm geschlossen.

Welche der nachfolgenden Fensterbereiche sind Bestandteil der OneNote-Benutzeroberfläche? (3/5)

- Menüleiste
- O Desktop
- Anzeigebereich
- Pull-Down-Menü
- O Symbolleiste

Welche der nachfolgenden Aussagen sind richtig? (3/5)

- O Unter "Einstellungen" können verschiedene Änderungen vorgenommen werden.
- O Die Symbolleiste enthält Ordner mit den verfügbaren Dokumenten.
- Mit der Suchfunktion kann nach Dokumenten gesucht werden.
- In der Seitenleiste befindet sich die Suchfunktion.
- Im Anzeigebereich werden die verfügbaren Ordner und Dokumente aufgeführt.

## 5 **Bitte füllen Sie die Lücken aus:**

Die Symbolleiste bietet eine .

Über den Menüpunkt lässt sich ein neuer Ordner oder lassen sich für

unterschiedliche Anwendungen neue Dokumente erstellen.

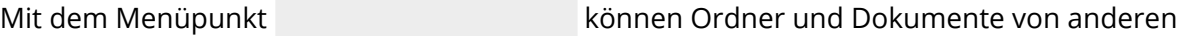

Speichermedien in die Cloud geladen werden.

Im können weitere Funktionen für die einzelnen Dateien

aufgerufen werden.

Setzen Sie dazu den Cursor auf eine Datei und klicken Sie auf die

.

Es öffnet sich ein mit unterschiedlichen Funktionen.

### **Auswahlmenü / Vielfalt an Funktionen / rechte Maustaste / Arbeitsbereich / "Hochladen" / "Neu"**

### 6 **Bitte kreuzen Sie richtig an:**

Wozu dient der Menüpunkt "Neu"? (2/5) Mit dem Menüpunkt "Neu" ...

O lassen sich andere Apps öffnen

- lassen sich Änderungen des Designs vornehmen
- O lassen sich neue Ordner erstellen.
- wird ein neues Fenster geöffnet.
- lassen sich neue Dokumente erstellen.

Welche der nachfolgenden Aussagen sind richtig? (3/5).

- $\bigcirc$  Mit "Hochladen" können Dateien aus der Cloud entfernt werden.
- Über ein Auswahlmenü stehen im Arbeitsbereich weitere Funktionen zur Verfügung
- Um ein Auswahlmenü zu öffnen muss man mit der rechten Maustaste auf eine Datei klicken.
- O Der Menüpunkt "Hochladen" befindet sich in der Seitenleiste.
- O Mit "Hochladen" können Ordner und Dokumente in die Cloud geladen werden.

#### 7 **Ordnen Sie bitte die Begriffe den richtigen Beschreibungen zu:**

Neue Ordner und Dokumente werden erstellt.

- Dient dem schnellen Auffinden von Dateien und Odnern
- 
- Dateien und Ordner werden in die Cloud befördert. .
	- Benutzerbereich, über den viele Funktionen aufgerufen werden können
		- Darüber werden die Apps aufgerufen.
	- Hier werden die Ordner und Dateien aufgelistet.  $\bullet$
	- Öffnet sich, wenn man die rechte Maustaste über einer Datei im Arbeitsbereich drückt.
- Externer Datenspeicher, der auf einem Server liegt und mit dem Internet verbunden ist.
- "Neu"
- Auswahlmenü
- "Hochladen"
- o Neun-Punkte-Icon
- o Suchfunktion
- o Symbolleiste
- o Cloud
- Anzeigebereich

#### 8 **Finden 8 Fachbegriffe aus der Anleitung:**

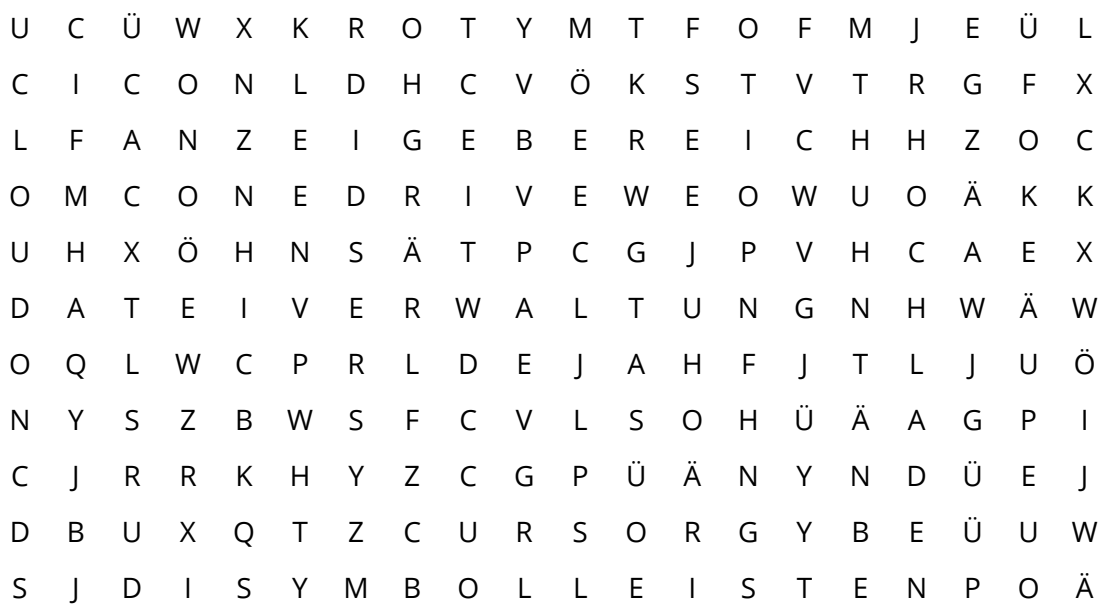

## 9 **Bitte schreiben Sie jeweils "Richtig" oder "Falsch" hinter die Aussagen:**

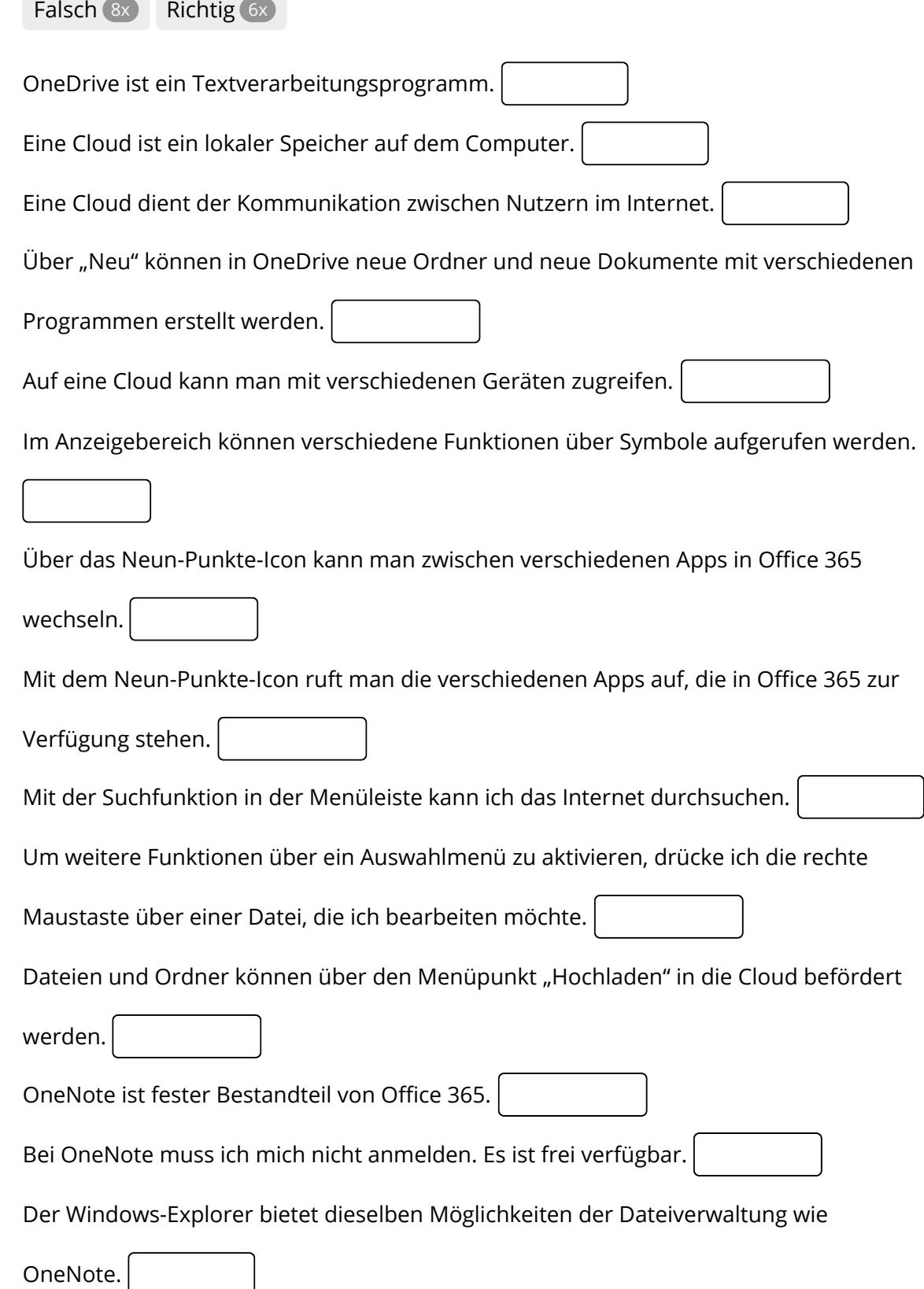

Seite 5/6

Bitte ermitteln Sie den Begriff, indem Sie das Kreuzworträtsel lösen.

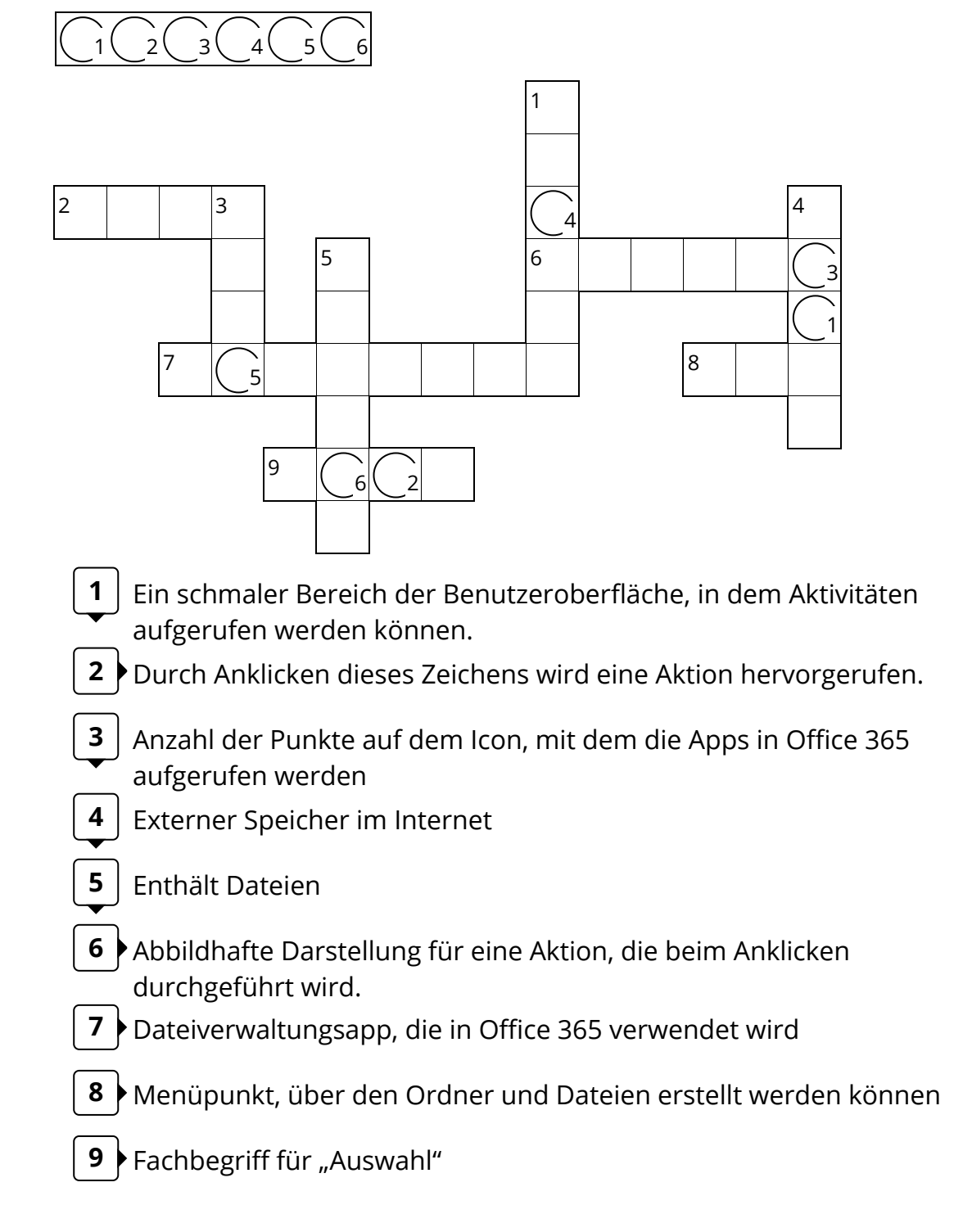